## CSCI 4152/6509 Natural Language Processing

**Lab 2:**

## **Perl Tutorial 2**

Faculty of Computer Science

Dalhousie University

19/20-Sep-2023 (2) CSCI 4152/6509 1

# **Lab Overview**

- Use of Regular Expressions in Perl
- This topic is discussed in class, we will see some more examples in this lab
- The second part of the lab includes some practice with Regular Expressions
- Practice with processing Character N-grams

# **Lab Evaluation**

- The lab will be evaluated as a part of an assignment with the same submission deadline as the assignment, which will be at least one week after the lab.
- Files to be submitted by the end of the lab are:
	- 1. lab2-matching.pl
	- 2. lab2-matching-data.pl
	- 3. lab2-word-counter.pl
	- 4. lab2-replace.pl
	- 5. lab2-line-count.pl

# **Some References about Regular Expressions in Perl**

- To read more (e.g., on timberlea):
	- **–** man perlrequick
	- **–** man perlretut
	- **–** man perlre
- Same information on:

http://perldoc.perl.org/perlrequick.html http://perldoc.perl.org/perlretut.html http://perldoc.perl.org/perlre.html

- Used for string matching, searching, transforming
- Built-in Perl feature

# **Introduction to Regular Expressions**

• A simple example:

```
if ("Hello World" = /World/) {
  print "It matches\n";
} else {
 print "It does not match\n";
}
```
# **Regular Expressions: Basics**

• A simple way to test a regular expression:

```
while (\langle \rangle)
```

```
{ print if /book/ }
```
prints lines that contain substring 'book'

- /chee[sp]eca[rk]e/ would match: cheesecare, cheepecare, cheesecake, cheepecake
- option  $\ell$  i matches case variants; i.e.,  $\ell$ book $\ell$  i would match Book, BOOK, bOoK, etc., as well
- Beware that substrings of words are matched, e.g., "That hat is red" =  $^{\circ}$  /hat/; matches 'hat' in 'That'

## **RegEx — No match**

if ("Hello World" !˜ /World/) {

print "It doesn't match\n";

} else {

print "It matches\n";

}

# **Character Classes (1)**

 $/200$  [012345] / match one of the characters  $/200$  [0-9] / character range  $/$ From  $[^{\hat{}}:!]$  / match any character but : or ! /[ˆa]at/ does not match 'aat' or just 'at' but does 'bat', 'cat', '0at', '%at, etc. /[aˆ]at/ matches 'aat' or 'ˆat' /[ˆa-zA-Z]the[ˆa-zA-Z]/ multiple ranges

/[0-9ABCDEFa-f]/ match a hexadecimal digit

## **Character Classes (2)**

- . (period) any character but new-line
- $\ldots$  any digit; i.e., same as  $[0-9]$
- \D any character but digit
- $\setminus s$  any whitespace character; e.g., space, tab, newline
- $\setminus$ S any character but whitespace; i.e., printable
- $\forall w$  any word character (letter, digit, underscore)
- $\forall w$  any non-word character; i.e., any except word characters Some more examples:
- $\sqrt{\det(d\cdot d)}$  matches a hh:mm:ss time format
- $\sqrt{[\lambda d\lambda s]}/\pi$  matches any digit or whitespace
- $\sqrt{\wedge w}\sqrt{w}}$  matches a word char, followed by non-word char, followed by word char
- $/$ .. $rt/$  matches any two chars followd by 'rt'
- /end\./ matches 'end.'

# **Word Boundary Anchor (**\b**)**

 $\bullet$  \b is word boundary anchor. It matches inter-character position where a word starts or ends; e.g., between  $\setminus w$  and  $\setminus W$ 

• Examples:

 $$x = "Housecat catenates house and cat";$  $sx = \sqrt{cat}$  matches cat in 'housecat'  $sx = \sqrt{\beta}$  / \bcat/ matches cat in 'catenates'  $sx = \sqrt{cat/b}$  matches cat in 'housecat'  $sx = \sqrt{\beta x}$  /  $\beta$  / matches 'cat' at end of string

## **Anchors** ˆ **and** \$

"housekeeper" =  $\checkmark$  /keeper/; # match "housekeeper" =  $\hat{ }$  /^keeper/; # no match "housekeeper" =~ /keeper\$/; # match "housekeeper\n" =~ /keeper\$/; # match

"keeper" =˜ /ˆkeep\$/; # no match "keeper" =˜ /ˆkeeper\$/; # match

$$
\mathbf{u} \mathbf{u} = \text{C} / \text{S} / \text{C} \text{H} \text{S} \text{matches an empty}
$$
  
 
$$
\text{H} \text{string}
$$

#### **Matching: Alternatives (Choices)**

"cats and dogs" =~ /cat|dog|bird/; # matches "cat" "cats and dogs" =  $\checkmark$  /dog|cat|bird/; # matches "cat"

 $"cab" = ~ /a|b|c/ # matches "c"$ # /a|b|c/ == /[abc]/  $/(a|b)b$ ;  $\#$  matches "ab" or "bb"  $/(ac/b)b$ ;  $\#$  matches "acb" or "bb"  $/$ ( $\hat{a}$ |b)c $/$ ; # matches "ac" at start, "bc" anywhere  $/(a|[bc])d$ ; # matches "ad", "bd", or "cd" /house(cat|)/; # matches "housecat" or "house" /house(cat(s|)|)/; # matches "housecats", "housecat" # or "house". Groups can be nested.  $/(19|20|)\ddot{d}d$ ; # match years  $19xx$ ,  $20xx$ , or xx

```
"20" = " / (19|20|) \ddot{d}d; # matches null alternative
    # /(19|20)\d\d/ would not match
```
### **Repetitions**

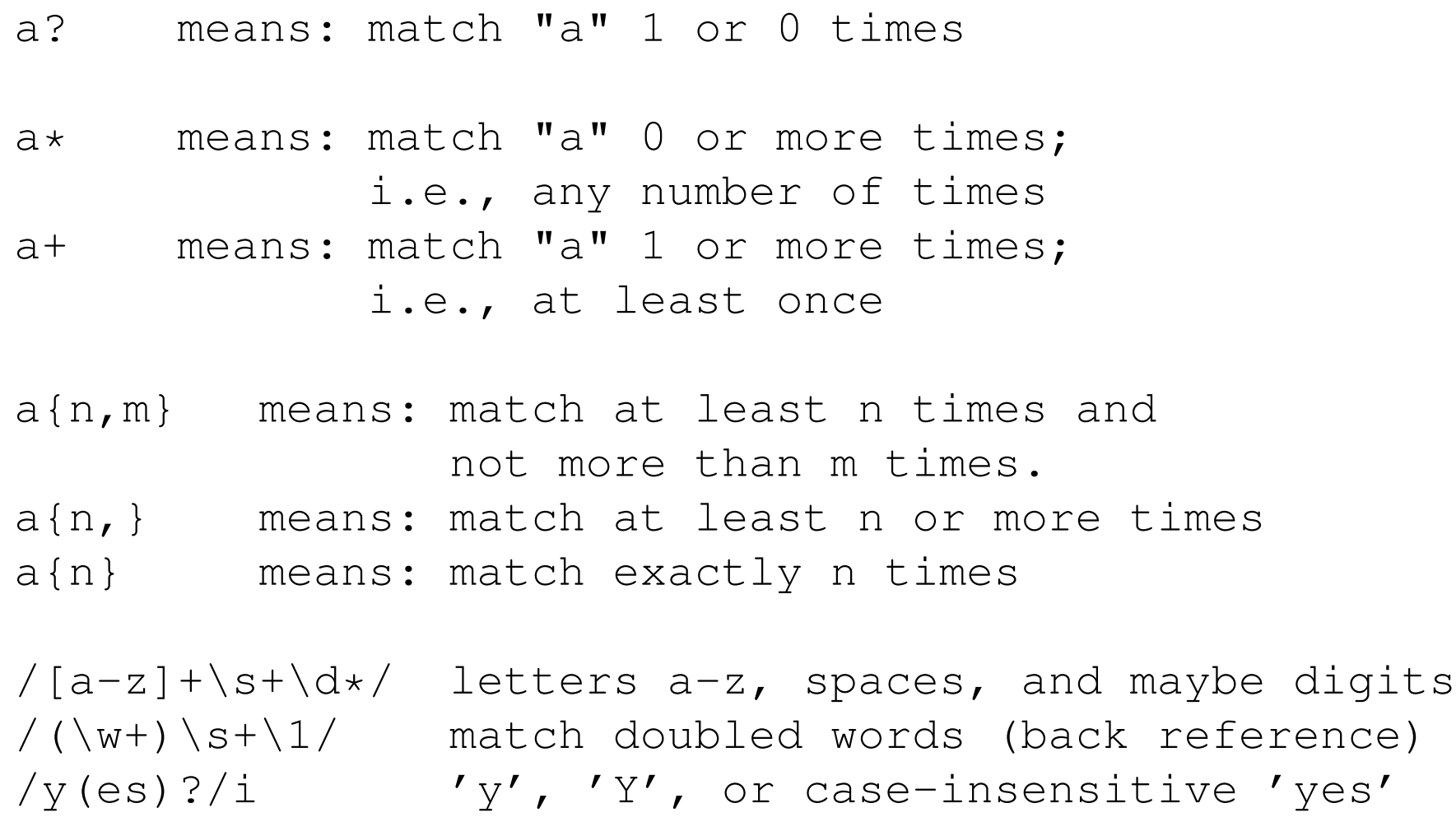

## **Extractions (or Captures)**

```
# extract hours, minutes, seconds
if ($time = \sqrt{\langle d \rangle}:(\d\d):(\d\d)/)
{ # match hh:mm:ss format
  $hours = $1;$minutes = $2;$seconds = $3;}
# Another way to capture substrings:
(\sh{, \, \operatorname{Sm}, \, \operatorname{S}}) = (\operatorname{Stime} = \wedge / (\operatorname{d} \circ) : (\operatorname{d} \circ) : (\operatorname{d} \circ) / \colon/(ab(cd|ef)((gi)|j))/;
 1 2 34 # opening parentheses order
/\b(\we\wedge w\wedge w)\s\1\b/; # use of backreferences
```
#### **Selective Grouping**

# may want to use grouping but no substring capture # use modified grouping: (?:regex)

# E.g.: match a number, \$1-\$4 are set, but we want \$1  $/( [+-] ? \ * (\det(\.\\dagger); ? | \.\\dagger) ( [eE] [+-] ? \ddagger);$ 

# match a number faster, only \$1 is set:  $/( [+-] ? \times ( ? : \det( ? : \, \det( ? : \, \det( ? ; \, \det( ? ; \,$ 

# match a number, get  $$1$  = entire num.,  $$2$  = exp. /([+-]?\ \*(?:\d+(?:\.\d\*)?|\.\d+)(?:[eE]([+-]?\d+))?)/;

### **Greediness in regex Matching**

```
# by default: left-most longest match (greedy)
\frac{1}{2}x = "the cat in the hat";
$x = \checkmark (.*)(at)(.*)$;
  # matches:
  # $1 = 'the cat in the h (left-most longest)
  # $2 = 'at# $3 = ' (0 characters match)
*x = \checkmark (.*?)(at)(.*)$/; # first group shortest match
  # matches:
  # $1 = 'the c
  # $2 = 'at# $3 = ' in the hat'
```
#### **Shortest Matches (Minimizing Greediness)**

- a?? # match 'a' 0 or 1 times. Try 0 first, then 1.
- $a*?$  # match 'a' 0 or more times, but as few times # as possible
- a+? # match 'a' 1 or more times, but as few times # as possible
- $a\{n,m\}$ ? # match at least n and not more than m times, # but as as few times as possible
- $a\{n, \}$ ? # match at least n times, but as few times as # possible
- a{n}? # match exactly n times; so a{n}? is equivalent # to a{n}

#### **Look-aheads, Look-behinds**

 $$x = "I catch the housecat 'Tom-cat' with catnip";$ 

```
$x = \sqrt{cat(?=\s)}/; \# look-ahead
       # matches 'cat' in 'housecat'
\text{Catwords} = (\$x = \text{X}(2\le\&\text{S})\text{cat}\\wedge\text{X}+\text{Q}; \# \text{look-behind}# matches:
       # $catwords[0] = 'catch'
       \# $catwords[1] = 'catnip'
$x = \sqrt{\beta}/\sqrt{}# matches 'cat' in 'Tom-cat'
$x = \checkmark (?<=\s)cat(?=\s)/;
       # doesn't match; no isolated 'cat' in
       # middle of $x
*x = \sqrt{(? \cdot ! \cdot s) f} foo(? ! bar) / ; * n negative look-behind and
                                   # negative look-ahead
```
#### **Replacements:** s/regex/replacement/

# General format: s/regexp/replacement/modifiers # 1-letter modifiers, also called flags or options

```
\n
$$
\$x = "Time to feed the cat!";
$$
\n $\$x = "s/cat/hacker);$ \n# $x now contains "Time to feed the hacker!"\n\n $\$strong = 1 if $x = "s/^(Time.*hacker)!$/$1 now!/;$ \n $\$y = "qucted words"";$ \n $\$y = "s/^((.*)'$/$1/;$ \n# strip single quotes,\n    # $y contains "quoted words"\n
```
\n $\$x = "s/(?<=\s)cat(?=&\s) /dog/g; # modifier 'g' used$ 

# to replace all matches

#### **More Replacement Examples**

```
\zeta x = "I batted 4 for 4";
*x = x / 4 / four /; # does not replace all 4s:
                   # $x contains "I batted four for 4"
\zeta x = "I batted 4 for 4";
*x = * s/4/four/g; # flag "g" (global) replaces all:# $x contains "I batted four for four"
$x = "Bill the cat";$x =^* s/(.)/$ch{$1}++;$1/eg; # flag "e" (evaluate)
          # counts characters, and final $1 simply
          # replaces char with itself
# Printing characters by frequency, sorted:
print "frequency of '$_' is $ch{$_}\n"
  for sort \{\text{Sch}\{\text{S}b\} \iff \text{Sch}\{\text{S}a\}\} keys \text{Sch};
```
# **End of Regular Expressions**

- We end review of regular expressions in Perl here
- Hands-on Exercises to follow

# **Step 1. Logging in to server timberlea**

- **1-a:** Login to the server timberlea
- **1-b:** Check permissions of your course directory csci4152 or csci6509:
	- $ls$   $-ld$  csci4152 or  $ls$   $-ld$  csci6509
- **1-c:** Change directory to csci4152 or csci6509
- **1-d:** Create directory  $1ab2$  and enter it:

mkdir lab2 cd lab2

# **Step 2: Testing Regular Expressions**

- Create file called lab2-matching.pl with the content provided in the notes
- Make it executable and run it
- Enter some input lines including the word 'book' and not
- End input with Control-d  $(C-d)$
- Submit lab2-matching.pl using submit-nlp

# **Step 3: Using DATA**

• Write a program called

lab2-matching-data.pl with the content provided in the notes

- Notice use of keywords: DATA and *\_\_DATA*
- Use of variables:  $$ \cdot$$ ,  $$ \&$ , and  $$ \cdot$$
- Test it
- You can extend it if you want
- Submit it using submit-nlp

# **Step 4: Counting words**

- Write a program called
	- $lab2$ -word-counter.pl with the content provided in the notes
- It is a simple program for counting words
- g modifier after match is used to continuously match for new words in the loop
- Test it
- Submit it using submit-nlp

# **Step 5: Simple Task 1**

- Write a program called  $label{-replace}$  replace.pl as specified in the notes
- Read the comments and fill the missing line in the code
- It is about replacing any case-insensitive string 'book' with the strictly lowercase version
- Test it
- Submit it using nlp-submit

## **Some String Functions**

- Side note: man perlfunc gives a lot of information about different Perl functions
- **chomp** *string*; removes trailing newline from the string if it exists
- Like all predefined Perl functions, **chomp** can be used with parentheses as well, as in:

**chomp**(*string*);

- **chomp**; applies chomp to the default variable (\$), like most other functions
- **length** *string*; string length
- **index***(str,substr[,offset])* returns position of the substring *substr* in the string *str*, starting from offset *offset*; if *offset* is not included, 0 is assumed; returns  $-1$  if substring not found
- **substr***(str,begin[,len])* returns substring of string *str* starting from *begin*, with length *len*; if *len* is missing, returns to the end of string *str*

## **Some String Functions: sprintf**

• **sprintf***(format, @arguments)* an elaborate function to create a string based on a given format with provided list of arguments; similar to the C function  $print f$ , more information provided in man perlfunc

### **Review: Standard Input and Standard Output**

- Remember that *standard input* and *standard output* (and *standard error*) have a precise meaning in the Linux or Unix environment
- When a program reads *standard input* it reads keyboard by default
- When a program writes to *standard output* it prints to the screen terminal
- Redirection operators such as '<' and '>' can be used to redirect standard input from a file, or standard output to a file
- Redirection operators are used in the command line and do not depend on a programming language

## **Basic I/O in Perl**

- We have seen basic "diamond" operator  $\langle \rangle$  for reading input
- The diamond operator  $\langle \rangle$  behaves in a special way:
	- **–** if the program is not given arguments, the diamond operator reads the standard input
	- **–** if the program is given arguments, the diamond operator treats the first argument as the file name, opens the file, and reads it; when finished, it will open the next file using the next argument as the file name
- For output, we can use print
- $\bullet$  printf can be used for formatted output
- We can also explicitly open and close files using command open and close
- print can be used to print to a file
- Let us look at some examples

### **Some I/O Code Snippets**

We can read the standard input, or from files specified in the command line and print using the following code snippet:

```
while (\text{Since } = \text{>>} \text{ } \{ \text{print } \text{\\} \}
```

```
or using the default variable \zeta:
```

```
while (\langle \rangle) { print }
```
The following two lines show different behaviour of <> depending on the context:

```
$line = <>>,; # reads one line
\text{Qlines} = \text{>}; # reads all lines,
```

```
print "a line\n"; # output, or
printf "%10s %10d %12.4f\n", $s, $n, $fl;
     # formatted output
```
## **Reading from a File**

```
my $filename = 'file.txt';
#using file handle $fh
open(my $fh, '<', $filename);
my $line = <$fh>;
print $line;
close $fh;
```
### **Reading from a File, with Error Check after Opening**

```
my $filename = 'file.txt';
#using file handle $fh
open(my $fh, '<', $filename)
    or die "Cannot open file $filename: $!";
my $line = <$fh>;
print $line;
close $fh;
```
### **Writing to a File**

```
my $filename = 'file.txt';
#using file handle $fh
open(my $fh, '>', $filename)
    or die "Cannot open file $filename $!";
print $fh "new first line\n";
close $fh;
```
### **Appending to a File**

```
my $filename = 'file.txt';
#using file handle $fh
open(my $fh, '>>', $filename)
    or die "Cannot open file $filename $!";
print $fh "new last line\n";
close $fh;
```
# **Step 6: Count Number of Lines**

- Write a program lab2-line-count.pl
- Usage: ./lab2-line-count.pl file.txt
- Output: file.txt has 124 lines
- Remember to include a file header comment
- Submit lab2-line-count.pl using nlp-submit

# **Step 7: End of the Lab**

• Make sure that you submitted all required files:

lab2-matching.pl, lab2-matching-data.pl, lab2-word-counter.pl, lab2-replace.pl, lab2-line-count.pl

• End of the lab.